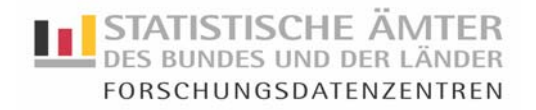

# GKV-Stichprobe nach §268 SGB V für das Jahr 2002

# Hinweise und Prozeduren für die Verknüpfung mehrerer Satzarten

Der vorliegende CAMPUS-File bietet die Möglichkeit, zwei Datensätze miteinander zu verknüpfen. So können die Datei "gkv\_jahr\_cf", in der jede/r Versicherte mit den Jahresdaten für das Berichtsjahr 2002 einmal enthalten ist, und die Datei "gkv\_amb\_cf" mit Informationen über die dazugehörigen ambulanten Behandlungsfälle jedes Versicherten im Jahr 2002 miteinander verbunden werden. Dabei bildet die Versichertennummer die notwendige Identifikationsvariable, über welche die beiden Datensätze miteinander verknüpft werden. Im Folgenden werden die entsprechenden Befehle für die jeweiligen Statistiksoftwareprogramme vorgestellt.

#### *Erforderliche Anpassungen:*

- Verzeichnisse bzw. Bibliotheken, in denen sich die Datenfiles befinden,
- Verzeichnis bzw. Bibliothek, in den der neue (verknüpfte) Datenfile gespeichert werden soll,
- Sortierung der zu verknüpfenden Datenfiles nach der Verknüpfungsvariablen vor Durchführung der Prozedur, um fehlerfreie Zuordnung der einzelnen Fälle zu gewährleisten.

#### SAS:

data neu; merge gkv2002.gkv\_jahr\_cf (in =  $a$ ) gkv2002.gkv\_amb\_cf (in = b); by ef1; if b then output; run;

ef1 ist hierbei die Variable, mit der die beiden Datensätze verknüpft werden. Die Zeile "if b then output" besagt, dass all jene Fälle beibehalten werden sollen, für die in b, also in der Datei gkv\_amb\_cf, ein Datensatz enthalten ist.

## SPSS:

```
match files 
file='F:\gkv\Daten\gkv_amb_cf.sav' 
/table='F:\gkv\Daten\gkv_jahr_cf.sav' 
/by ef1. 
save outfile='\F:\gkv\Daten\neu.sav'.
```
Beim Befehl in SPSS ist zu beachten, dass die Datei, welche als "file" definiert wird, die zu übernehmenden Fälle vorgibt. Die "table"-Datei hingegen wird an das File gespielt und die fehlenden Informationen entsprechend ergänzt. Fälle, die nur in der "table"-Datei enthalten sind, werden nicht übernommen.

## STATA:

cd "F:\gkv\Daten" use gkv\_jahr\_cf sort ef1 save gkv\_jahr\_cf, replace clear use gkv\_amb\_cf sort ef1 merge ef1 using gkv\_jahr\_cf, nokeep sort ef1 save "F:\gkv\Daten\neu"